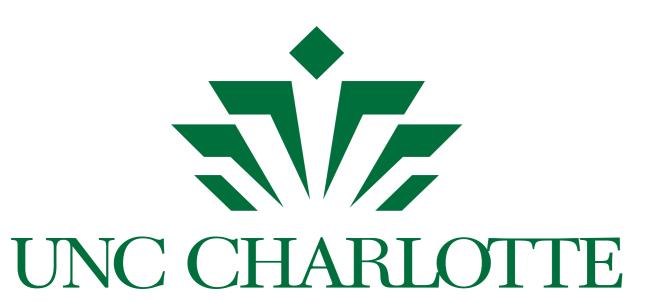

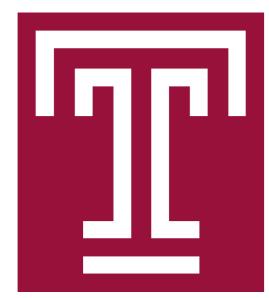

# An Engaging CS1 Curriculum Using BRIDGES

Matthew Mcquaigue\*, Allie Beckman\*, David Burlinson\*, Luke Sloop\*, Alec Goncharow\*, Erik Saule\*, Kalpathi Subramanian\*, and Jamie Payton+ {mmcquaig, abeckma2, dburlins, lsloop4, agoncha1, esaule, krs}@uncc.edu, payton@temple.edu

\*UNC Charlotte. +Temple University

### Motivation

With growing student populations, the typical CS1 student now sees the major as a way to a career rather than as a calling. As such, there is a need to engage CS students in programming while still imparting the necessary knowledge at that level. Many CS1 courses tend to focus on terminal based assignments that are not engaging enough anymore. Many others feel the pressure to dilute the technical content to engage and retain majors.

### **BRIDGES** Mantra

Computer Science does not have to be boring to be rigorous: Good dataset and visualization can engage students without sacrificing rigor.

### **BRIDGES Data Sources**

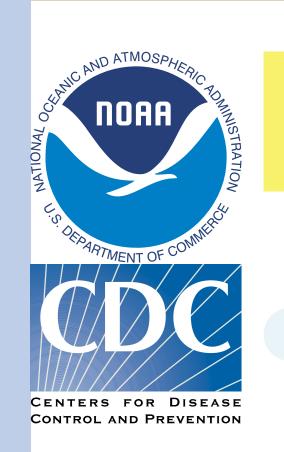

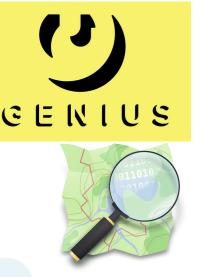

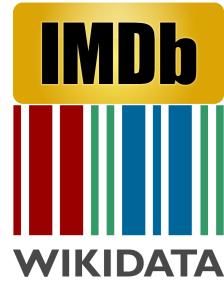

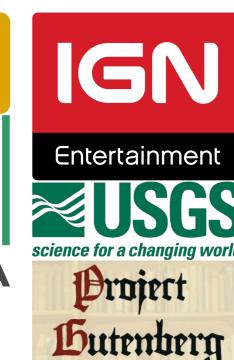

### Using BRIDGES in your course

- ► BRIDGES can freely be used by anyone.
- ▶ BRIDGES is appropriate for use in CS1, CS2, Data Structure, and Algorithm courses.
- ► The students can program in either C++, Java, or Python.

### BRIDGES Game API (here in Java)

```
import bridges.games.*;
import bridges.base.*;
class InputGame extends NonBlockingGame {
    public InputGame(int assign, String username, String apikey) {
       super (assign, username,
apikey, 10, 10);
    public void initialize() {
       for (int i=0; i<getBoardHeight(); ++i)</pre>
            for (int j=0; j<getBoardWidth(); ++j)</pre>
                setBGColor(i, j, NamedColor.ivory);
    public void gameLoop() {
       //This function is executed each frame of the game
        if (keyUp()) {
            drawSymbol(1, 1, NamedSymbol.U, NamedColor.blue);
            drawSymbol(1, 2, NamedSymbol.N, NamedColor.yellow);
            drawSymbol(1, 3, NamedSymbol.C, NamedColor.black);
            drawSymbol(1, 4, NamedSymbol.C, NamedColor.green);
            drawSymbol(1, 1, NamedSymbol.none, NamedColor.blue);
            drawSymbol(1, 2, NamedSymbol.none, NamedColor.yellow);
            drawSymbol(1, 3, NamedSymbol.none, NamedColor.black);
            drawSymbol(1, 4, NamedSymbol.none, NamedColor.green);
    public static void
main (String args[]) {
    InputGame g = new InputGame(ASSIGNMENT_NUMBER, "YOUR_USER_ID",
                        "YOUR_API_KEY");
        g.start();
```

### BRIDGES Data Visualization API (here in C++)

```
#include "Bridges.h"
#include "ColorGrid.h"
#include "DataSource.h"
#include "data_src/ElevationData.h"
using namespace bridges;
int main(int argc, char **argv) {
  // initialize Bridges
  Bridges bridges (123, "BRIDGES_USER_ID", "BRIDGES_API_KEY");
  DataSource ds (bridges);
  ElevationData *elev_data = ds.getElevationData(6.02,
                                46.10, 8.70, 50.77, 0.02);
 // create color grid
  int width = elev_data->getCols();
  int height = elev_data->getRows();
  int maxVal = elev_data->getMaxVal();
 ColorGrid cg(height, width);
 // load the elevation data
  for (int j = 0; j < height; j++)
   for (int k = 0; k < width; k++) {</pre>
     float pixel_val = (float) elev_data->getVal(j, k);
     if (pixel_val < 0)</pre>
       cg.set(j, k, Color(255, 0, 255));
     else {
       // scale value to be within 0-255, for r,g,b range
       int gray = (int) (pixel_val * 255. / maxVal);
       cg.set(j, k, Color(gray, gray, gray));
 // visualize
 bridges.setDataStructure(&cg);
 bridges.visualize();
 return 0;
```

### Etch-A-Smiley

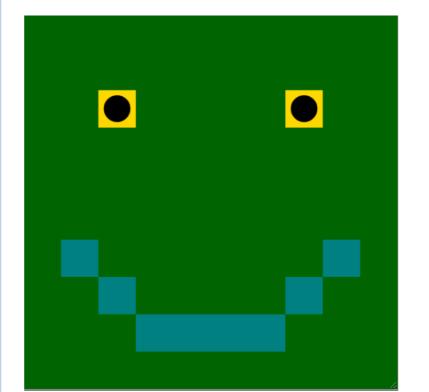

**Description**: Draw a Smiley using the BRIDGES Game API. You can style it whichever way you like.

**Topics**: API Call, 2D coordinates **Engagement**: Visual, Creative

### Bugstomp

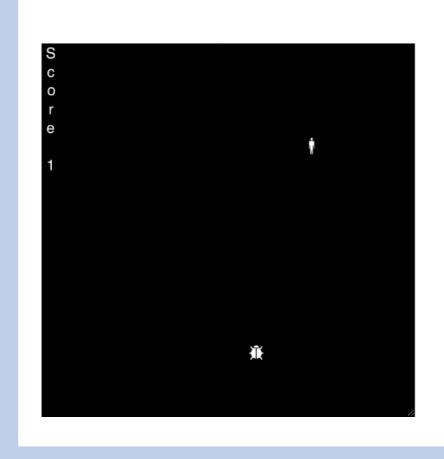

**Description**: Move the character to stump a randomly located bug. Keep track of score.

**Topics**: Conditionals, 2D coordinates, Input-Process-Output, Random Numbers **Engagement**: Interactive Game

### Song Lyrics

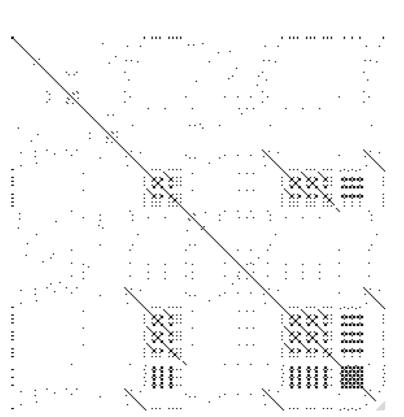

**Description**: Show the repetition in the lyrics of a song by coloring the (i, j) pixel black if words i and j are the same. **Topics**: Nested for-loops, Conditionals,

String Operations

**Engagement**: Visualization, Real Lyrics

## Student feedback from some early CS courses

- "really liked seeing how easily implement some simple image processing with this assignment"
- "excellent practical example of greedy algorithm"
- "feel challenged, but also feel satisfied"
- "liked the assignment, enjoyed creating the game"
- "allows creativity in a new way!"

# Fall 18 Spring 19 6.75 4.5 2.25 O Str Disagree Disagree Neithe Agr/Disagr Somewhat Agree Str. Agree

Mountain path increased my interest in computing.

### Tic Tac Toe

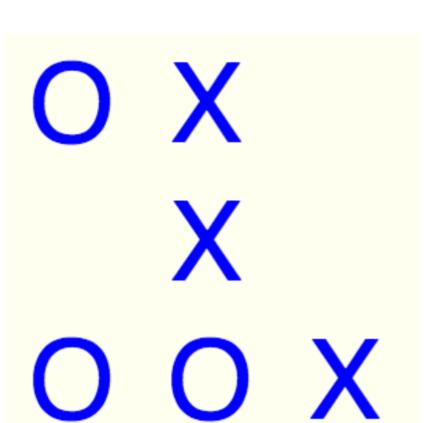

**Description**: A classic board game with 2-player mode, and 1-player mode with a mostly random AI.

**Topics**: Conditionals, Input-Process-Output, 2D

coordinate, for Loops, Simple Al

**Engagement**: Interactive Game, Basic Al

### Image Processing

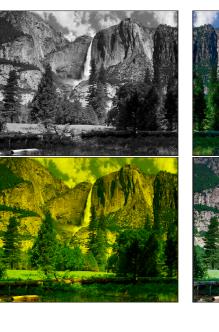

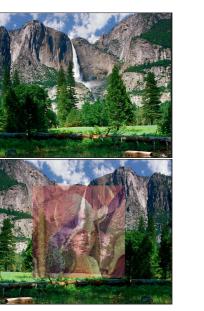

**Description**: Implement basic image manipulation algorithms like grayscaling, component filtering, flipping, and blending. **Topics**: File Input, Image Representation,

Nested for-Loops

**Engagement**: Basic Image Filters

### Mountain Path (Nifty Assignment)

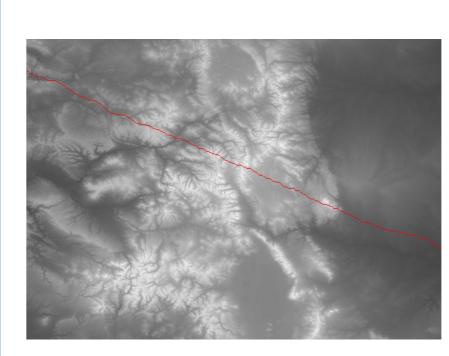

**Description**: Find a path of least effort walking through a mountain.

**Topics**: for-loops, Conditional, Greedy

Strategies, Edge Cases

Engagement: Real-world Data, Visualization

### Opportunities for instructors

- ► The BRIDGES team is sponsoring instructors to use BRIDGES in their courses to gather data on student feedback.
- ▶ We are looking for instructors of CS1, CS2, Data Structure, and Algorithms courses.
- ► The BRIDGES team will provide technical support and assignment support and will help with designing new assignments.
- Contact us if interested!

### Acknowledgment

This work was partially supported by the National Science Foundation grant DUE-1726809.

Bridges Team iuse-bridges-group@uncc.edu https://bridgesuncc.github.io